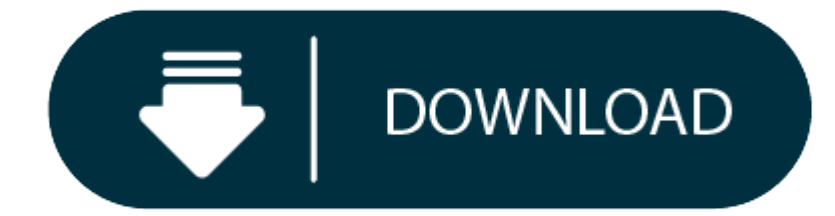

#### Download Gephi Mac

It basically involves downloading a mac version of Java containing Java 6 and then running three or four commands in the Terminal on the mac to configure Gephi. If that doesn't work try this more detailed account. Excel/cs Windows (PC) download Gephi 0.9.2. Virus-free and 100% clean download. Get Gephi alternative downloads. The latest version of gephi is 0.9 on Mac Informer. It is a perfect match for Science in the Education category. The a

We are based in Estonia, an EU jurisdiction with strong privacy laws. We never log your browsing activity when using Geph, and we never voluntarily share any user information to third parties. Better yet, we can't sell you Gephi is an open-source platform for visualizing and manipulating large graphs. It runs on Windows, Mac OS X and Linux. Localization is available in French, Spanish, Japanese and Brazilian Portuguese.

#### 0

0

0

- 0 Fast Powered by a built-in OpenGL engine, Gephi is pushing the envelope on very large networks. Visualize networks up to a million elements. All actions (e.g. layout, filter, drag) run in real-time.
- **Simple** Easy to install and get started. An UI without scripts which and centered around the visualization. Like Photoshop™ for graphs.
- **Modular** Extend Gephi with plug-ins. The architecture is built on top of Netbeans Platform and can be extended or reused easily through well-writen APIs.

Download Gephi for Windows, Mac OS X and Linux and consult the release notes. Example datasets can be found on our wiki.

### **Install and use Gephi**

The project packagea essential modules (Graph, Layout, Filters, IO...) in a standard Java library, which any Java project can use for getting things done. The toolkit is just a single JAR that anyone could reuse in new Jav done in Gephi automatically, from <sup>a</sup> command-line program for instance.

0

• Build from the Gephi sources

Download and Install Gephi on your computer.

Get started with the Quick Start and follow the Tutorials. Load <sup>a</sup> sample dataset and start to plat with the data.

### **Gephi Java**

If you run into any trouble or have questions consult our forum.

### **Developer Introduction**

Gephi is developed in Java and use OpenGL for its visualization engine. Built on the top of Netbeans Platform, it follows a loosely-coupled, modular architecture philosophy. That permits to build large applications and mak spitted into modules, which depend on each other through well-written APIs. Plugins are allowed to reuse existing APIs, create new services and even replace a default implementation by a new one.

The contents of this file are subject to the terms of either the GNUGeneral Public License Version 3 only ('GPL') or the CommonDevelopment and Distribution License('CDDL') (collectively, the License'). You may not use this theLicense. You can obtain a copy of the License athttp://gephi.org/about/legal/license-notice/or /cddl-1.0.txt and /gpl-3.0.txt. See the License for thespecific language governing permissions and limitations under theLice include this License HeaderNotice in each file and include the License files at/cddl-1.0.txt and /gpl-3.0.txt. If applicable, add the following below the License Header, with the fields enclosed by brackets [] replaced byy Copyrighted [year] [name of copyright owner]'

Consult the **Javadoc** for an overview of the APIs.

### **Checkout and Build the sources**

0

0

0

- Fork the repository and clone
- Run ant or open the project in Netbeans

If you wish your version of this file to be governed by only the CDDLor only the GPL Version 3, indicate your decision by adding'[Contributor] elects to include this software in this distributionunder the [CDDL or GPL Vers asingle choice of license, a recipient has the option to distributeyour version of this file under either the CDDL, the GPL Version 3 orto extend the choice of license to its licensees as provided above. However, if you ad the GPLVersion 3 license, then the option applies only if the new code ismade subject to such option by the copyright holder.

# **Create Plug-ins**

Gephi is extensible and lets can create plug-ins to add new or modify existing features. You can create a new layout algorithm, a metric, support a new file format or database, create a filter, a tool or modify the visuali

• Browse the plug-ins created by the community

# **Download Gephi For Windows**

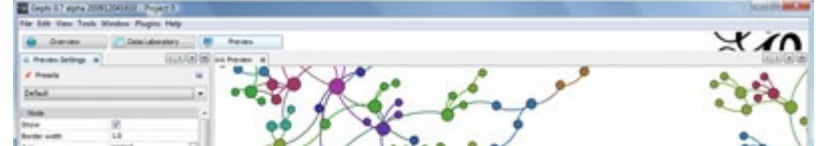

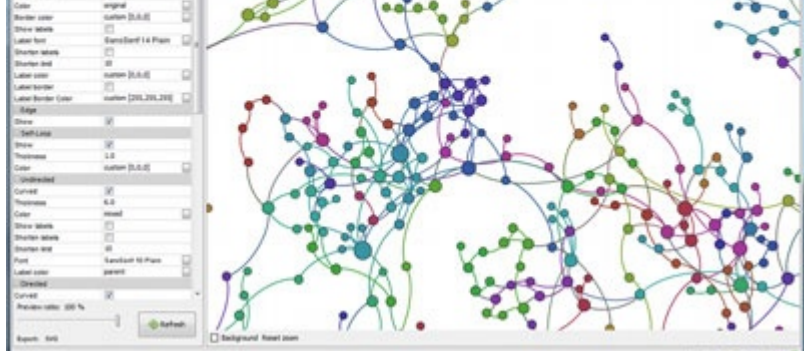

# **Gephi Toolkit**

Gephi is not only <sup>a</sup> desktop software, it's also <sup>a</sup> Java library named Gephi Toolkit.

# **License**

Gephi main source code is distributed under the dual license CDDL 1.0 and GNU General Public License v3. Read the Legal FAQs to learn more.

Copyright 2011 Gephi Consortium. All rights reserved.

### **Intro**

To my opinion big data is the most important development in the ICT industry. It was time for me to get <sup>a</sup> grasp on big data.

I want to get acquainted on the whole big data stack, "vertically" from HDFS via Yarn to applications such as Hive and HBASE and "horizontally" from ETL to Analytics and Visualization in an end-to-end process. To my opinio value in the NoSQL domain escaping the constraints of the relational database. So I started my NoSQL and big data journey experimenting with Neo4j. Neo4j graph database visualization is supported in Gephi natively. So that

# **How I installed Gephi 0.8.2 on OSX Yosemite:**

Before I executed the following 1-6 steps I had already installed Oracle's Java 8 JRE and JDK on my Apple iMac running OSX Maverics and later Yosemite. After downloading the latest version of Gephi (0.8.2) I suffered the s Gephi java app starts, stops and disappeared. At a sudden moment I had Gephi 0.8.1 running on OSX Yosemite including a fully functioning UI. But I wasn't satisfied. Using the following procedure I managed to get Gephi 0.8.

I used as <sup>a</sup> starting point the post of Sumnous at http://sumnous.github.io/blog/2014/07/24/gephi-on-mac/

### **But:**

- 1. I removed all (Oracle) Java 7 and 8 JRE and JDK installations on my iMac before I installed Java 1.6 using the link in Sumnous' post.
- 2. I removed all previous Gephi installations and all related directories and files including .dmg downloads using http://www.freemacsoft.net/appcleaner/ in conformance of an advice I found on StackOverflow.
- 3. After the download and installation of Java 1.6 I downloaded Gephi 0.8.2 once again.
- 4. I started the .dmg installation file and I dragged and dropped Gephi.app to the Applications folder in OSX Finder.
- 5. In conformance of another StackOverflow post on the subject Gephi on Maverics I was advised to remove an "Gephi application support directory" on my iMac. I couldn't find this directory. I guess this directory was alrea
- 6. I edited the OSX file /Applications/Gephi.app/Contents/Resources/gephi/etc/gephi.conf in conformance of the advice of Summous. I use TextWrangler or Xcode to edit such text based configurations files on my iMac. For non users: please note the double quotes in Summons post: The jdkhome entry in my gephi.conf file looks like this:

Working in ICT since the 90's in multiple domains including network infrastructures and protocols, software application development, office automation, enterprise resource planning / business process automation and cloud s Big data and machine learning. Personal interest: global economics.

### **Gephi Install**

# default location of JDK/JRE, can be overridden by using --jdkhome <dir> switch jdkhome='\$(/usr/libexec/java\_home -v 1.6)'

Then I started Gephi 0.8.2 double clicking the app Gephi. It started normally resulting in <sup>a</sup> full functioning UI including menus.

I also installed Oracle Java 8 JDK using the link http://www.oracle.com/technetwork/java/javase/downloads/jdk8-downloads-2133151.html. A "java -version<enter>" command in <sup>a</sup> terminal window results into:

iMac:~ Luc\$ java -version java version '1.8.0\_25' Java(TM) SE Runtime Environment (build 1.8.0\_25-b17) Java HotSpot(TM) 64-Bit Server VM (build 25.25-b02, mixed mode)

I am using the Java 8 JDK within Spring Tool Suite (STS) which is my default (Java) IDE. I didn't ran into issues or problems developing/building java applications using STS.

# **Download Gephi Mac Tutorial**

Hope this helps.

# **Download Gephi For Windows 10**

# **Download Gephi Mac Software**

Tagged with: Apple OSX Yosemite, Big Data, Gephi 0.8.2 Posted in Big Data